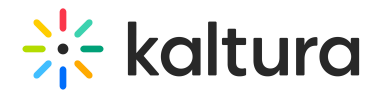

## Customdata module

Last Modified on 10/30/2024 5:46 pm IST

This article is designated for administrators.

## About

The Customdata module allows you to add metadata to media in your application in addition to the basic metadata (Name, Description, Tags).

Learn more about how to create a metadata scheme in our articleAdd Custom [Metadata](https://knowledge.kaltura.com/help/how-to-add-a-kaltura-custom-metadata-schema-profile) Schema.

▲ You will not be able to select the same profile ID selected in the SharedRepositories module.

## Configure

1. Go to your Configuration Management page, and click on the **customdata** module. You can also navigate directly using a link: https://{your\_KMS\_URL}/admin/config/tab/customdata.

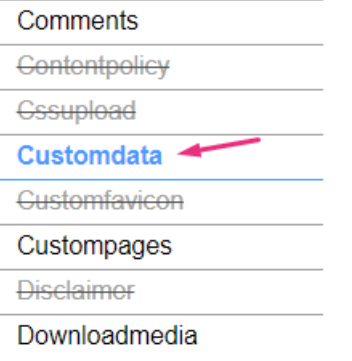

The Customdata page displays.

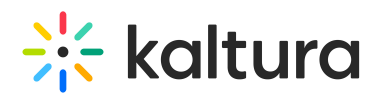

MANAGE CONFIGURATION MANAGE USERS MANAGE GROUPS KNOWLEDGE BASE CLEAR THE CACHE GO TO SITE

## **Configuration Management**

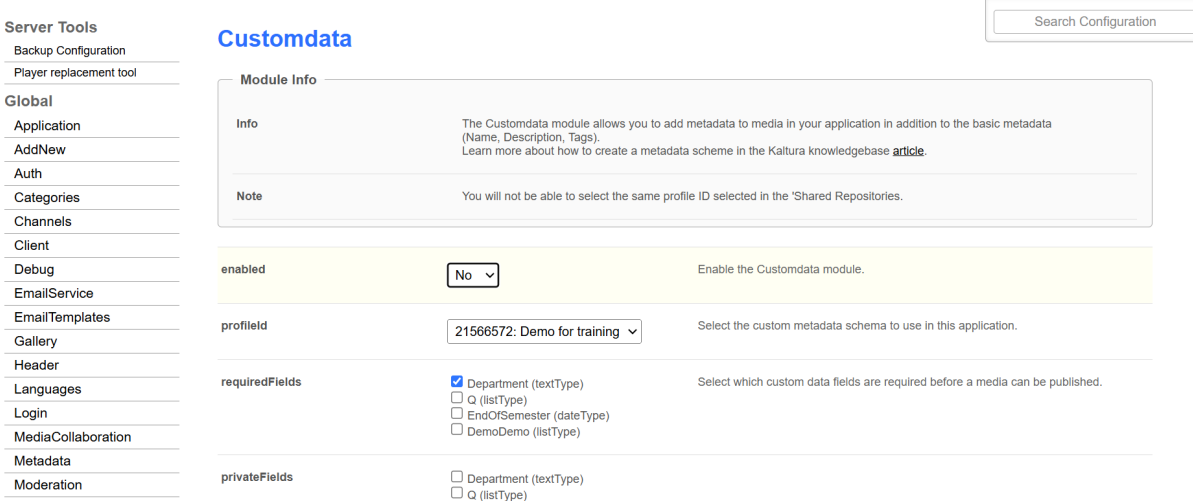

2. Configure the following:

**enabled** - Set to 'Yes' to enable the module.

**profileId** - Choose the custom schema you've created in your KMC account to utilize in this application.

Learn how to create a custom data schema in our articleCreate a [custom](https://knowledge.kaltura.com/help/how-to-add-a-kaltura-custom-metadata-schema-profile) data schema.

**requiredFields** - Select which custom data fields are required. These fields must be filled in by users before they can publish the video.

**privateFields** - Choose the custom data fields to hide from viewers within the application. Private metadata fields will remain visible for the media owner in the 'My Media' section.

⚠ Private custom data fields remain visible to the media owner and co-editors in the Edit Entry page.

**hiddenFiltersFields** - Select custom data fields that won't be available in search.

**showInSearchResults** - Allow custom data to be searchable.

**freeTextLabel** - Choose a customized label for free text metadata filters, which will represent all free text fields that are associated with this metadata profile.

3. Click **Save**.

LOGOUT